# **Sign into TWCloud Admin**

#### **On this page**

- [Sign in using TWCloud Admin](#page-0-0)
- [Sign out](#page-1-0)

## <span id="page-0-0"></span>**Sign in using TWCloud Admin**

After [applying the TWCloud license](https://docs.nomagic.com/display/TWCloud190SP4/Applying+a+TWCloud+license) and starting Teamwork Cloud (TWCloud), you can log into Teamwork Cloud Admin (TWCloud Admin).

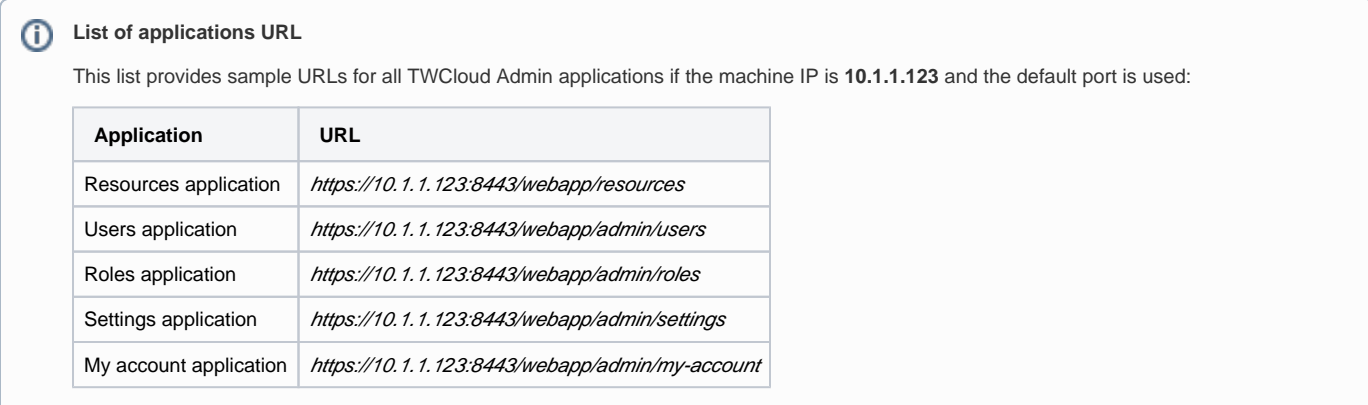

If you use one of this URL, you will be directed to that exact application. In case, you will enter wrong address you will be directed to main Web Application Platform page.

#### To sign in to TWCloud Admin

1. In an internet browser, go to *http(s)://<machine ip>:<port>/webapp*. For example, if the machine IP is 10.1.1.123 and the default port is used, the URL will be <https://10.1.1.123:8443/webapp>.

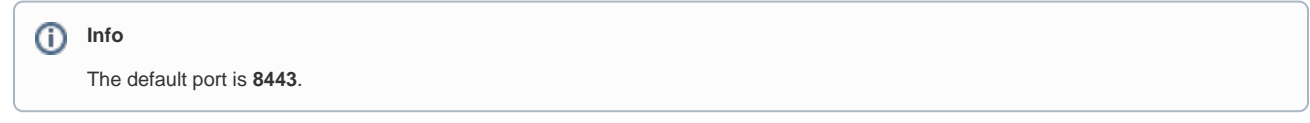

2. When the authentication page opens, enter your user name and password to sign in.

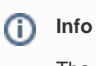

The default credentials are **Administrator/Administrator**.

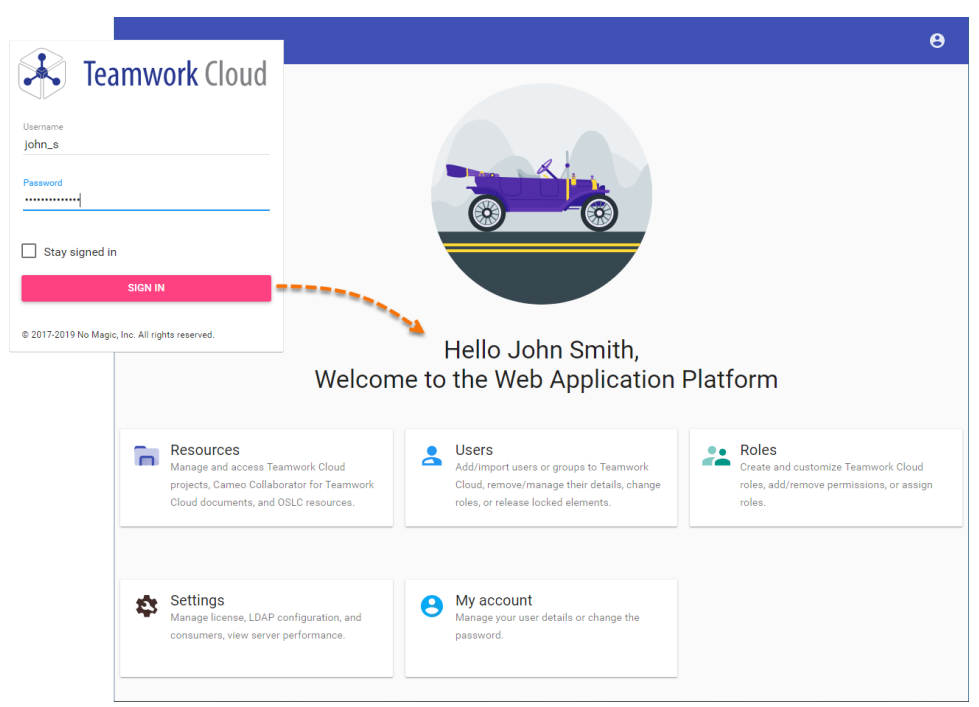

After you sign in you will be directed to the main Web Application Platform page (https://10.1.1.123:8443/webapp)

Once you [a](https://docs.nomagic.com/display/TWCloud190SP4/Using+the+app+bar)re logged in, you will be redirected to landing page depending on your role/ permissions. To navigate in TWCloud Admin environment use the a [pp bar](https://docs.nomagic.com/display/TWCloud190SP4/Using+the+app+bar). Depending on their roles and permissions, some users may not be able to access some specific content in the TWCloud system or view the detail.

The first page that opens after successful login varies according to the user role or his latest activity in the TWCloud Admin.

### <span id="page-1-0"></span>**Sign out**

Λ

To sign out of TWCloud Admin

• In the top right corner click **button and select Sign out** to sign out of the current user account.

#### **Related pages**

- [My account application](https://docs.nomagic.com/display/TWCloud190SP4/My+account+application)
- [Applying a TWCloud license](https://docs.nomagic.com/display/TWCloud190SP4/Applying+a+TWCloud+license)
- [Authentication server](https://docs.nomagic.com/display/TWCloud190SP4/Authentication+server)